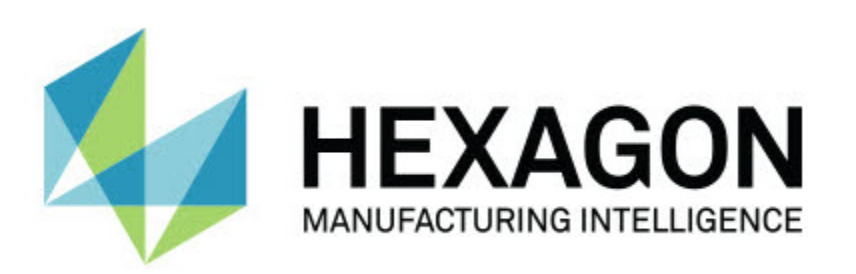

# **Notification Center liberação 1.0**

**- Notas de liberação -**

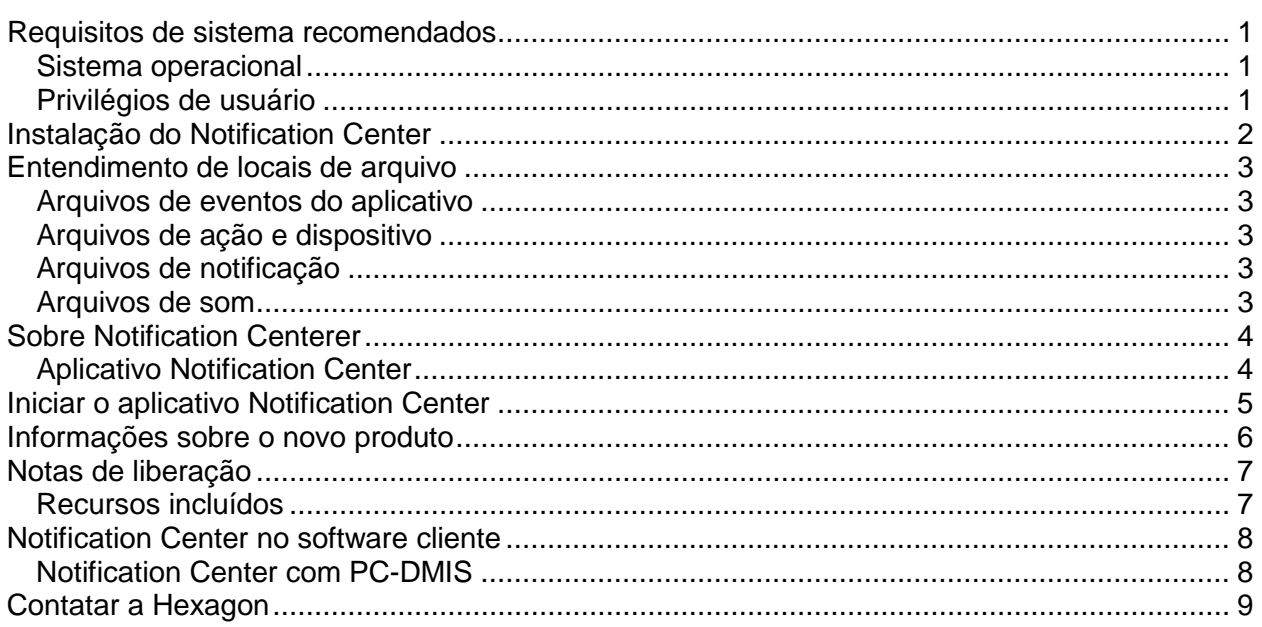

# Conteúdo

## <span id="page-4-1"></span><span id="page-4-0"></span>**Requisitos de sistema recomendados**

#### **Sistema operacional**

O Notification Center 1.0 somente opera nos sistemas operacionais Windows Vista, 7, 8, 8.1 e 10 de 32 e 64 bits.

### <span id="page-4-2"></span>**Privilégios de usuário**

Você somente pode acessar este software se sua conta de usuário tiver privilégios de usuário.

## <span id="page-5-0"></span>**Instalação do Notification Center**

Você pode instalar o Notification Center 1.0 se executar manualmente o arquivo executável de configuração:

NotificationCenter\_Release\_#.#.###.#\_x64.exe

Em que os símbolos # representam o número específico da versão.

- 1. Clique duas vezes neste arquivo executável para iniciar o processo de instalação.
- 2. Siga as instruções na tela para instalar o aplicativo.

O Notification Center também está incluído com algumas versões do PC-DMIS.

### <span id="page-6-0"></span>**Entendimento de locais de arquivo**

Nota do autor: as informações atualizadas neste tópico devem ser atualizadas também no projeto de ajuda do Core.

O seguinte mostra onde os arquivos do Notification Center estão armazenados agora com base na função de cada arquivo:

#### <span id="page-6-1"></span>**Arquivos de eventos do aplicativo**

**Tipos de arquivos:** .xml

• C:\ProgramData\Hexagon\Notification Center\AppEvents

#### <span id="page-6-2"></span>**Arquivos de ação e dispositivo**

**Tipos de arquivos:** .xml

• C:\ProgramData\Hexagon\Notification Center\DeviceAndAction

#### <span id="page-6-3"></span>**Arquivos de notificação**

**Tipos de arquivos:** .xml

• C:\ProgramData\Hexagon\Notification Center\Notification

#### <span id="page-6-4"></span>**Arquivos de som**

**Tipos de arquivos:** .wav and .mp3

• C:\ProgramData\Hexagon\Notification Center\Sound

## <span id="page-7-0"></span>**Sobre Notification Centerer**

O Notification Center é um software independente que notifica os usuários quando certo evento ocorre no software cliente ao executar uma ação em um dispositivo configurado.

Por exemplo, você pode configurar o Notification Center para notificar os usuários para exibir uma luz em um dispositivo LED ou para reproduzir um som configurado em um dispositivo de som quando uma rotina de medição do PC-DMIS começa a execução.

Quando você instala o Notification Center, o processo de configuração instala o aplicativo Notification Center.

#### <span id="page-7-1"></span>**Aplicativo Notification Center**

Com o aplicativo Notification Center, você pode configurar e adicionar ações e dispositivos necessários e atribuir notificações a eventos de aplicativos de software cliente suportados.

## <span id="page-8-0"></span>**Iniciar o aplicativo Notification Center**

Para iniciar o Notification Center, faça o seguinte:

- 1. Instale o Notification Center.
- 2. Escolha **Iniciar**, **Todos os Programas** e **Notification Center 1.0**.
- 3. Na lista de atalhos, clique em **Notification Center 1.0**.

**Dica:** assim que você instalar o Notification Center, é exibido um ícone **Hexagon Notification Center** (  $\binom{1}{2}$  na bandeja do sistema. Você também pode clicar neste ícone para iniciar o aplicativo.

Para mais informações sobre o uso do aplicativo Notification Center para configurar notificações, consulte o arquivo de ajuda no aplicativo.

## <span id="page-9-0"></span>**Informações sobre o novo produto**

**Data de liberação:** novembro de 2016

Para mais informações sobre estão liberação do Notification Center 1.0, consulte "Notas de [liberação"](#page-10-2).

Para obter informações detalhadas e vídeos de tutorial sobre estas melhorias, faça o login em [http://www.hexagonmi.com.](http://www.hexagonmi.com/)

## <span id="page-10-0"></span>**Notas de liberação**

<span id="page-10-2"></span><span id="page-10-1"></span>A versão 1.0 é a liberação inicial do software Notification Center.

#### **Recursos incluídos**

Se o hardware o suportar, o Notification Center pode informar o dispositivo de medição para mostrar uma luz ou reproduzir um som quando ocorrer um evento em um aplicativo cliente, como o PC-DMIS.

## <span id="page-11-1"></span><span id="page-11-0"></span>**Notification Center no software cliente**

#### **Notification Center com PC-DMIS**

Você pode usar o Notification Center com o PC-DMIS. Você pode enviar uma notificação para um dispositivo à sua escolha para o informar sobre a ocorrência de um evento. A notificação pode resultar de uma ação de usuário ou evento significativo da máquina.

Por exemplo, o aplicativo pode notificá-lo quando:

- O PC-DMIS exibe um erro ou outro tipo de mensagem
- Peças estão dentro ou fora da tolerância
- Acaba uma rotina de medição
- Uma máquina está em funcionamento ou ociosa
- Uma máquina está em estado de erro

Os exemplos de dispositivos incluem:

- Luzes LED montadas em uma CMM
- Placas de som

Você pode associar um evento a uma ação em um dispositivo específico. Por exemplo, você pode especificar que uma luz LED em uma CMM deve ser exibida quando o PC-DMIS começa executando uma rotina de medição.

## <span id="page-12-0"></span>**Contatar a Hexagon**

Se você está usando uma *versão lançada comercialmente* do Notification Center 1.0 Release e gostaria de receber mais informações ou suporte técnico, contate-nos através do site [http://hexagonmi.com/contact-us.](http://hexagonmi.com/contact-us) O suporte técnico da Hexagon pode ser contatado por meio do telefone (1) (800) 343-7933.